## Aufbau und Funktion von **scanDialog**

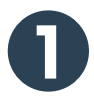

### **scanDialog – Aufbau**

scanDialog besteht aus **drei Reitern** mit folgenden Grundfunktionen:

scanDialog-plus

scan-Sendungen scan-Erfassung scan-Suche

 $\rm (i)$ 

**scan-Sendungen:** Übersicht aller erfassten Rezeptstapel inkl. Rezeptstatus.

**scan-Erfassung:** Erfassung der Rezepte, Ansteuerung Scanner. **scan-Suche:** Unterschiedliche Suchparameter für eine gezielte Suche.

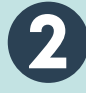

**scanDialog – Anwendung scan-Erfassung:**

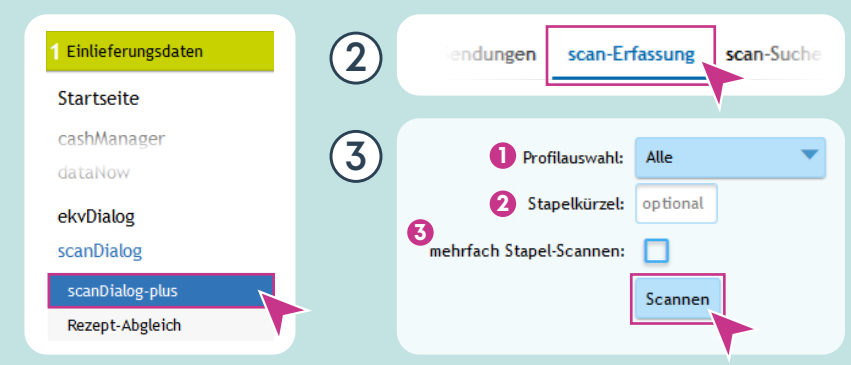

Legen Sie die Rezepte in den Papiereinzug und starten Sie den Scan-Vorgang mit »Klick« auf den Button »Scannen«. **Empfehlung:** Ein Stapel von ca. 40 – 50 Rezepten.

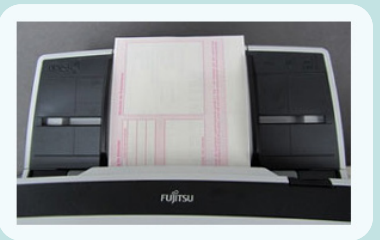

**Der erfasste Rezeptstapel wird sofort im** 

awinta O VSA HALG SOLZ

Im Dienste der Apotheke vor Ort.

**1 Profilauswahl:** Alle, BTM oder Muster 16a (Sprechstundenbedarf).

- **2 Stapelkürzel:** Es kann ein individuelles Kürzel pro Stapel vergeben werden. (optional)
- **3 Mehrfach Stapel-Scannen:** Rezepte können »nachgelegt« werden, um einen größeren Stapel zu erfassen. (optional)

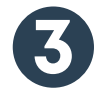

**1**

#### **scanDialog – Anwendung scan-Sendungen:**

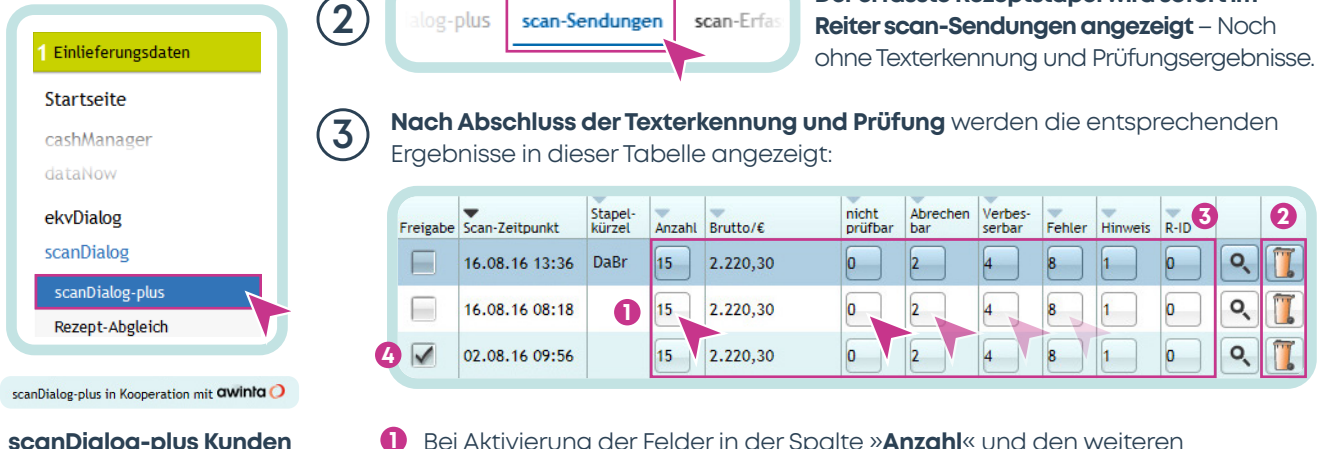

**scanDialog-plus Kunden** bekommen den Satz zur Kooperation mit awinta und den Menüpunkt »**scan-Dialog-plus**« angezeigt.

- Bei Aktivierung der Felder in der Spalte »**Anzahl**« und den weiteren Auswahlfeldern öffnet sich das Fenster »**Korrekturmaske**« (siehe Seite 2). **1**
- Der »**Papierkorb**« am Ende der Zeilen kann Rezept-Stapel löschen. **2**

Für die Übertragung an die Warenwirtschaft ist für alle Rezepte eine **3** vorhandene bzw. prüfziffernkonforme R-ID Voraussetzung. Die Anzahl der fehlerhaften R-IDs wird gesondert in der Spalte R-ID ausgewiesen.

Für die Freigabe und Übertragung an die Warenwirtschaft ist ein Kontrollfeld mit gesetztem Haken erforderlich. **4**

**NOVENTI** 

# Aufbau und Funktion von **scanDialog**

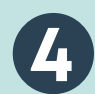

#### **4 scanDialog – Anwendung scan-Sendungen:** »**Korrekturmaske**«

- Hier können die Prüfergebnisse eingesehen und ggf. Korrekturen **1** an den Ergebnissen aus der Texterkennung vorgenommen werden.
- Sichern des korrigierten Rezeptes. **2**

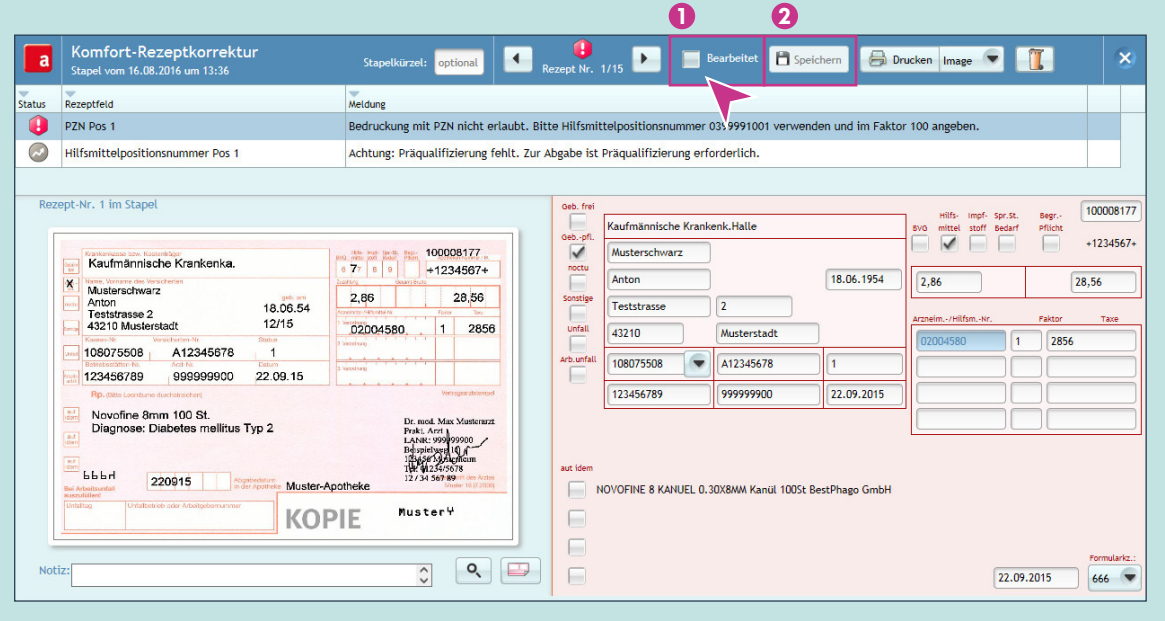

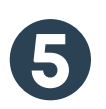

**1**

**2**

### **scanDialog – Anwendung scan-Suche:**

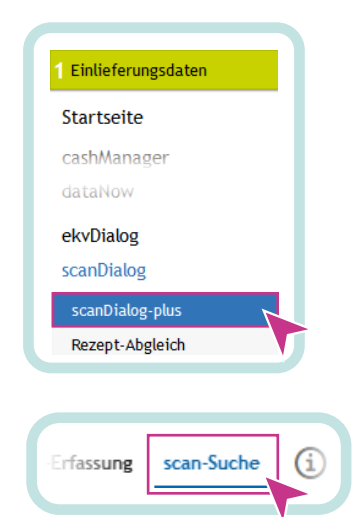

### Zahlreiche **Suchparameter zur gezielten sendungsübergreifenden Suche** stehen hier zur Verfügung:

**1 Wildcard-Suche** möglich (befüllte Eingabefelder).

**2 Aufbewahrungsfristen** im scanDialog: Aktueller Monat inkl. der zwei vorangegangenen Monate.

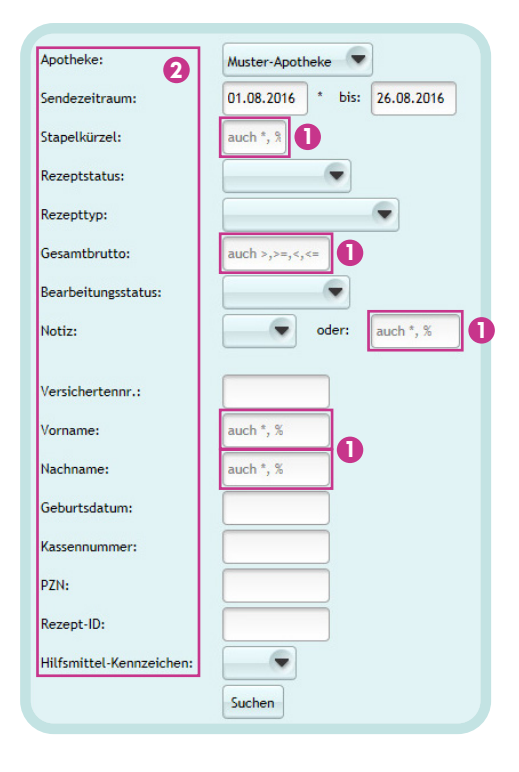

**NOVENTI** 

**3**

Im Dienste der Apotheke vor Ort.

awinta O VSA HALG SOLZ